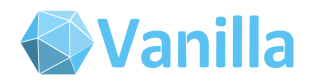

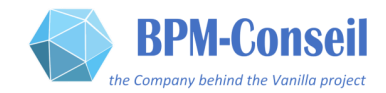

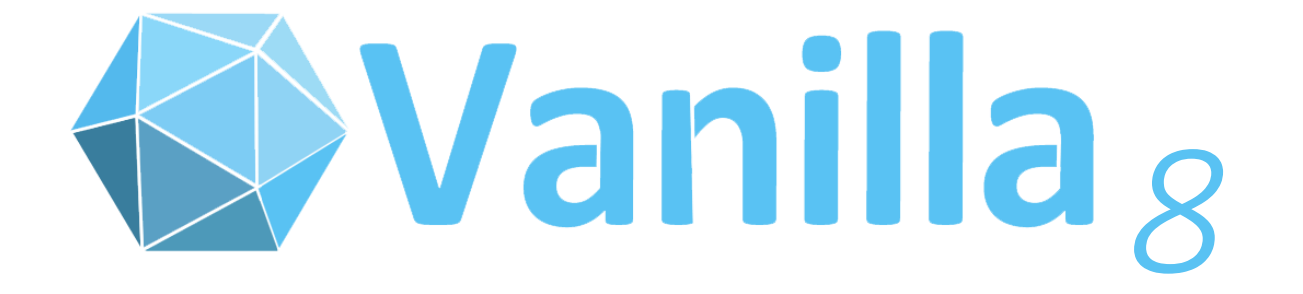

# *Notes Importantes Pour le démarrage*

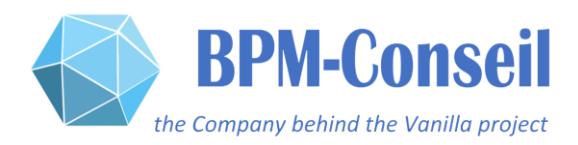

#### Sommaire

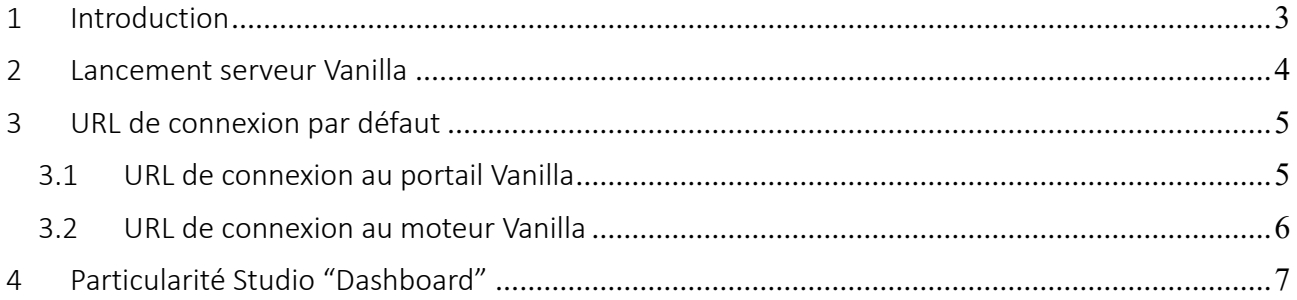

# <span id="page-2-0"></span>1 Introduction

Ce document présente les particularités de la distribution standard de la version 8 DE LA PLATEFORME VANILLA , plus particulièrement :

- Lancement du serveur Vanilla
- URL de connexion au serveur par défaut
- URL de connexion au référentiel
- Particularité du studio de développement « Dashboard »

## <span id="page-3-0"></span>2 Lancement serveur Vanilla

La distribution du serveur Vanilla8 et portail Vanilla8 est : vanilla-jetty-8.0\_GA

Après unzip de ce package, vous obtiendrez l'arborescence suivante :

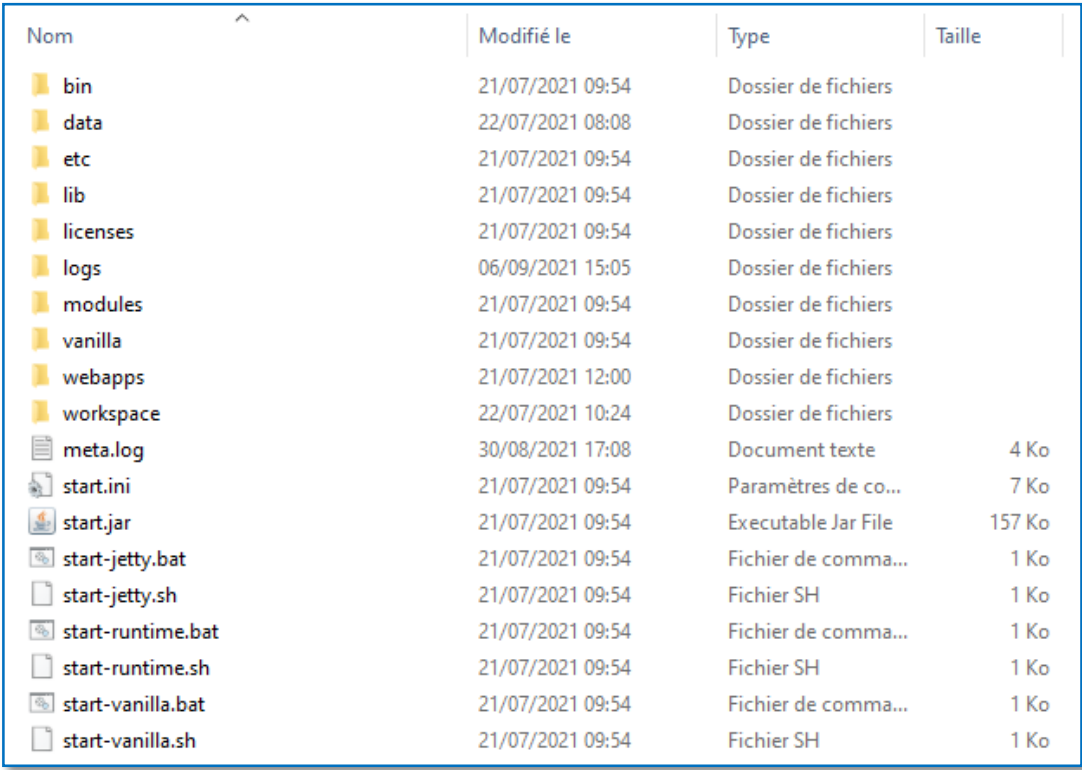

Le lancement du serveur Vanilla est réalisé via les scripts (prérequis : JDK 8)

- Start-vanilla.bat (environnement windows)
- Start-vanilla.sh (environnement linux)

Faire bien attention : ces scripts démarrent d'autres scripts, comme le start-runtime.bat (windows) qui est le script de démarrage du moteur Vanilla.

## <span id="page-4-0"></span>3 URL de connexion par défaut

La Version 8 de Vanilla sépare le portail les applications web (dont le portail) et le serveur (moteur) Vanilla

### <span id="page-4-1"></span>*3.1 URL de connexion au portail Vanilla*

L'url de connexion par défaut pour le portail est<http://localhost:8080/vanilla/>

Cette URL doit être saisie dans un browser Web

Des utilisateurs par défaut (partie droite de l'interface) permettent de se connecter au portail sans saisie de profil de connexion

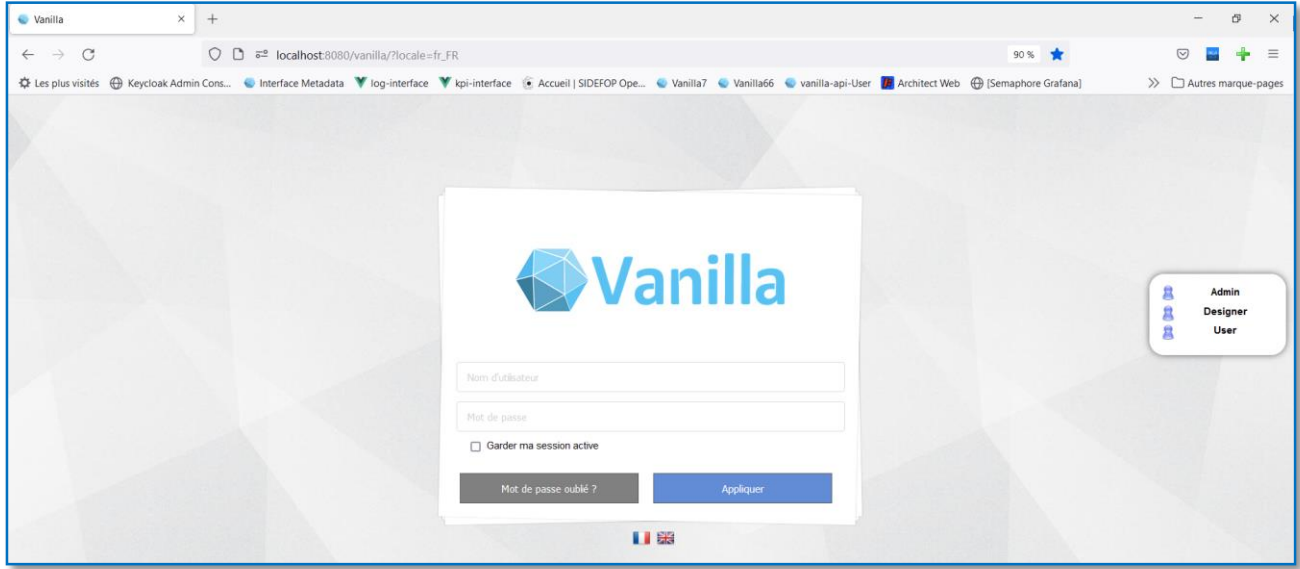

Utilisateurs et mots de passe par défaut :

- System/system
- Designer/designer
- User/user

### <span id="page-5-0"></span>*3.2 URL de connexion au moteur Vanilla*

L'url de connexion par défaut pour le moteur est <http://localhost:7171/VanillaRuntime>

Cette URL doit être saisie depuis la fenêtre de connexion des studios de développement, soit dans la fenêtre qui apparait par défaut au lancement des studios, soit en affichant cette fenêtre depuis le menu « référentiel »

Il faut saisir un couple « utilisateur/mot de passe », et ne pas oublier de se connecter :

- Tout d'abord au référentiel (premier bouton « connexion »)
- En validant le groupe de connexion (second bouton « connexion »)

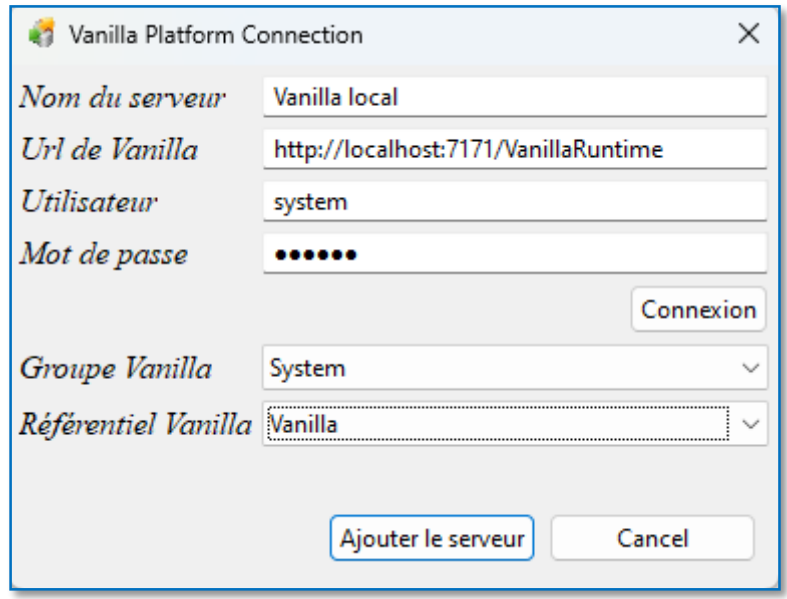

## <span id="page-6-0"></span>4 Particularité Studio "Dashboard"

Le studio Dashboard contient encore un composant « Xul », qui nécessite la présence du moteur « XulRunner »

Aussi, la toute première fois uniquement, il vous faut lancer le fichier « add\_Xulrunner.bat » avant de lancer le studio « VanillaDashboardDesigner.exe »

Ce script va mettre à jour le fichier « VanillaDashboardDesigner.ini » en lui indiquant le chemin du répertoire « xulrunner »

Il n'est pas nécessaire, par la suite, de relancer ce script d'initialisation.

Note : si ce script n'est pas lancé, alors il ne sera pas possible dans le studio de créer de nouvelles sources de données